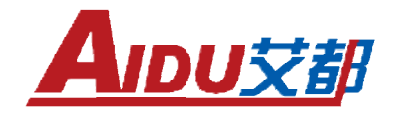

# *ADMT-6B 6B 多功能直流激电仪 ADMT ADMT-6B*

 $1$  and  $1$ 

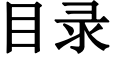

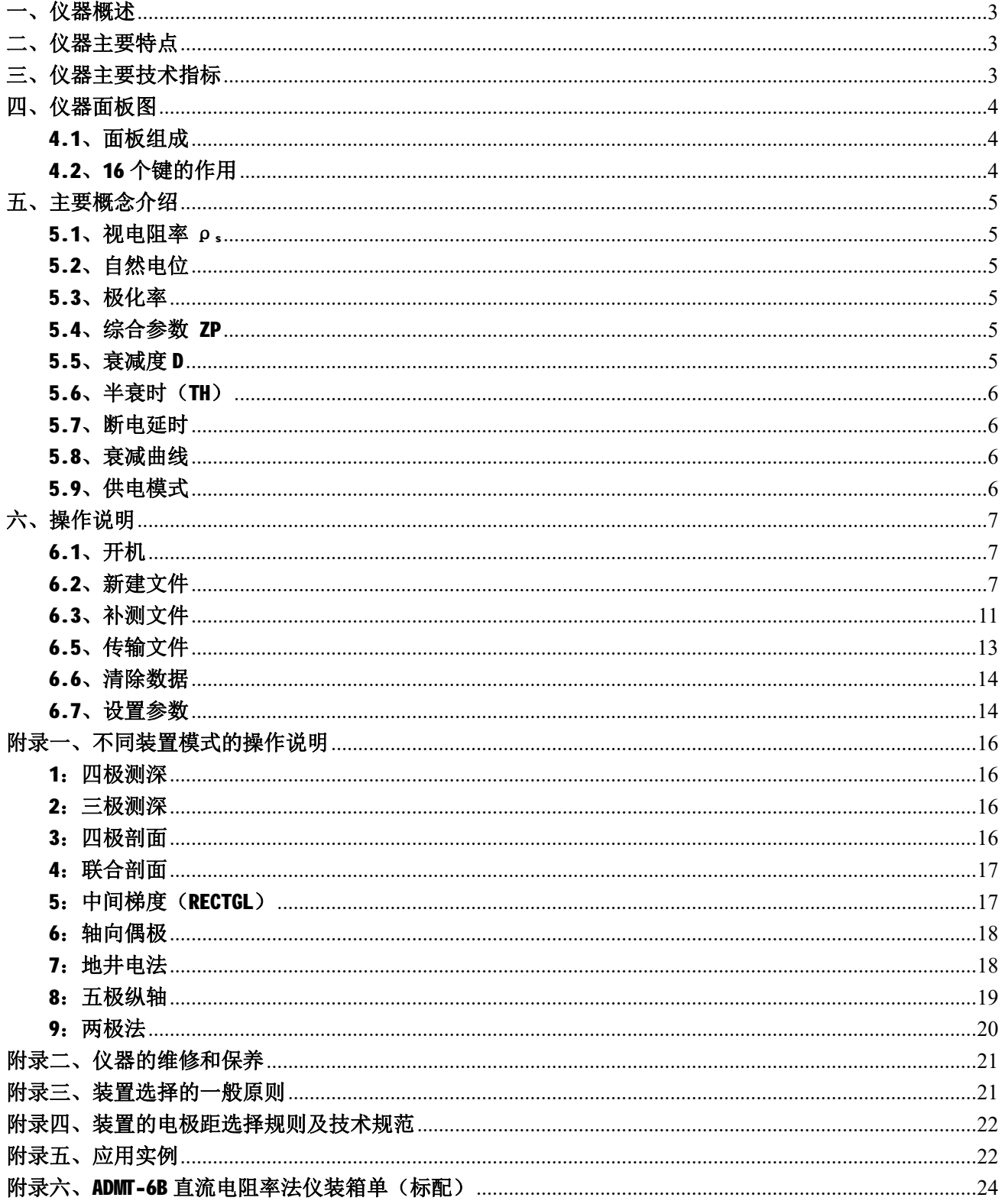

感谢您选择 ADMT-6B 多功能激电仪, 为了使您能顺利工作, 在使用仪器之前, 请详细

阅读本使用手册。

ww aidsh com 全国统一销售热线: 400 708 7158

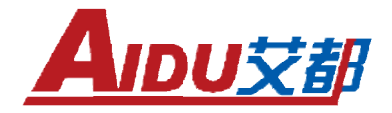

### 一、仪器概述

ADMT-6B 多功能直流激电仪,是我公司参照国外先进电法仪器基础上,结合我国国情和我 ADMT-6B 多功能直流激电仪,是我公司参照国外先进电法仪器基础上,结合我国国情和我<br>公司多年生产电法仪器经验,精心研究的新一代直流电法仪器,它集先进的发射、接收功能于 一体,可直接用于激电法的测量。

该仪器广泛用于矿产能源(金属矿、非金属矿、石油天然气、煤矿等)详查和普查勘探; 用于地下水、地热等地下天然能源的详查和普查勘探;用于煤矿采空区、地下水灾害、堤坝隐 患、断裂带及陷落柱、山体滑坡等水文地质的详查和普查勘探;同时用于铁路、桥梁等工程地 质勘探,城市物探,考古挖掘,地下管线等详查和普查勘探。 -, 它集先进的发射、接收功能于<br>然气、煤矿等)详查和普查勘探;<br><br><br><br>:; 同时用于铁路、桥梁等工程地<br>:;<br><br>小、重量轻。<br><br>的供电能力、极高的小信号测量

### 二、仪器主要特点

1、轻便灵活——集先进的发射、接收功能于一体,体积小、重量轻 集先进的发射、接收功能于一体,体积小、重量轻。

2、超大供电功率、超宽量程、超高精度——高达 6000W 的供电能力、极高的小信号测量 精度,让仪器能更好地应用于高阻地区工作,获得更深、更好的测量结果。

3、高达 2GB(可扩展)的大容量数据存储器, 掉电亦不丢失。

4、U 盘格式存储数据-支持通过 USB 接口导出存储数据,

5、完善的抗干扰技术——采用多级滤波及信号增强技术、集成电法干扰抑制器功能(拥 有超强抗共模干扰与差模干扰能力),测量精度高。

6、自动进行自然电位、漂移及电极极化补偿,补偿范围高达士10V。

7、进口全密封箱体具有防潮、防尘、寿命长等优点。 进口全密封箱体具有防潮、防尘、寿命长等优点。

### 三、仪器主要技术指标

### 1)接收部分

- Ø 电压通道:-2500mV~+2500mV
- Ø 电压分辨率:0.001mv
- Ø 输入阻抗: ≥50MΩ
- Ø 视极化率测量精度: ±1% ±1 个字
- Ø SP 补偿范围: +2500mV
- Ø 电流通道:6A,±4% ±1 个字
- Ø 电流分辨率:0.02uA
- Ø 对 50Hz 工频干扰压制: 优于 80dB
- 2)发射部分
	- Ø 最大发射功率: 6000W

- Ø 最大供电电压:1000V
- Ø 最大供电电流: 6A
- Ø 供电波形: 脉宽 1-60 秒, 占空比 1:1, 双极性

### 3)其它

- Ø 内存:2GB(最高支持 32GB 扩展)
- Ø 电源:14.8V 5200mAH 锂电池
- Ø 工作环境: -10℃~+50℃, 95%Rh
- Ø 存储温度: -20℃~+60℃

### 四、仪器面板图

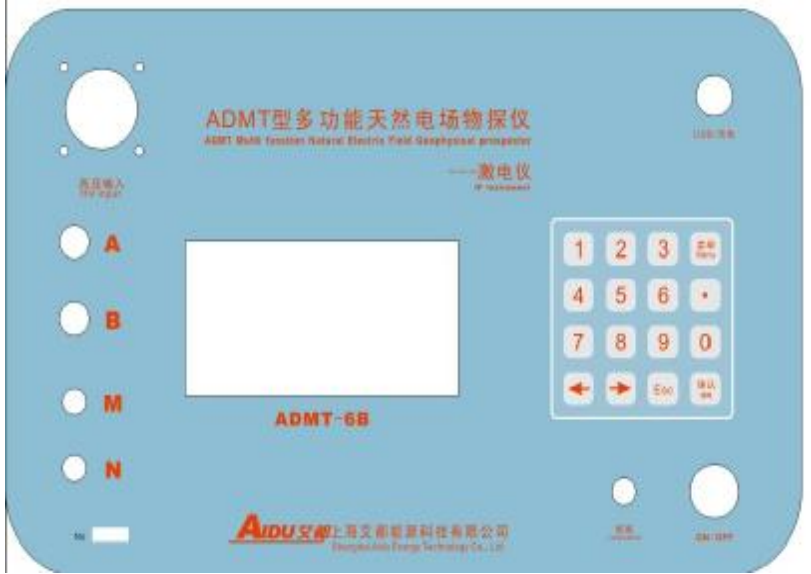

#### 4.1、面板组成

- 1) 显示器: ADMT-6B 型仪器显示器为高清液晶显。
- 2) 16 个功能键: 10 个数字键+1 个小数点键,5 个功能键;
- 3) 供电接线柱 AB:
- 4) 测量电极接线柱 MN:
- 5)高压输入电缆接线柱:用于接高压供电电源;
- 6) USB 导出数据和仪器充电串行接口(共用);
- 7)仪器电源开关;
- 8)调节显示屏背景辉度开关;

### 4.2、16 个键的作用

- 1) 0~9 为数字键,用于数字的输入及选择。
- 2)小数点键用于输入小数点。

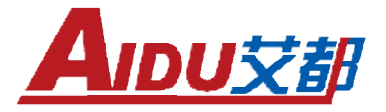

3)"←、→"、"Esc"、"确认 OK",用于仪器功能操作的选择、确认退出等功能。按"←"、 "→"键可以移动光标或翻页,按"确认 OK"用于确定所选内容和进入下一级菜单。"Esc" 可以退出仪器所在的显示界面

4) 辉度调节开关: 用于仪器显示屏亮度及对比度调节。

### 五、主要概念介绍

### 5.1、视电阻率ρ。

视电阻率: 当地面水平,地下为均匀、无限、各向同性介质,将A、B 两电极作为供电电 极与电源相连,并向地下供入电流强度为IP 的电流时,可得到M、N 电极两端的电位差VP,此 时测得的电阻率为"均匀大地电阻率"。

实际上大地条件并不能满足均匀大地电阻率条件,这样测得的既不是围岩电阻率,也不是 实际上大地条件并不能满足均匀大地电阻率条件,这样测得的既不是围岩电阻率,也不是 矿体电阻率,称为视电阻率。视电阻率用ρ,表示(本机用R0表示),单位为Ω·m,可以定义 为:

$$
\rho_s = k \cdot \frac{V_p}{I_p}
$$

其中, K 为装置常数, Vp 为 M、N 测量电极间的一次场电位差, Ip 为通过 A、B 两供电 电极向大地发射的电流。

### 5.2、自然电位

在自然条件下,无需向地下供电,地面两点间通常能观测到一定大小的电位差,这表明地 下存在着天然电流场,简称自然电场。实践证明,这种场主要由电子导电矿体的天然电化学作 用和地下水中电离子扩散作用及大地电流和雷雨放电等因素所形成。所观测到的电位差称为自 然电位,简称自电SP,单位为mv。

### 5.3、极化率

在激发极化法中,为了表征极化介质的激发极化效应,引入了极化率,定义充电时间( T) 和放电取样时间(t)的函数,表示为:

#### $\eta(T,t) =$  $\Delta$ V<sub>2</sub>(t)  $\overline{\Delta V_1(t)} \times 100\%$

其中, △V2(t)是指断电后 t 时刻的二次场电位差, △V(T)是指供电时间(T)的总场电 位差。

### 5.4、综合参数 ZP

#### Zp = 0.75 $\times$ M1 $\times$ TH /1000

#### 5.5、衰减度 D

衰减度 D 的含义是: 断电后衰减的二次场造某一时间段 (t2-t1) 内的积分的平均值除二 次场第一个采样值,其数学表达式:

*艾都勘探 铸造典范*

$$
D = \frac{\int_{t_1}^{t_2} \Delta v_2(t) dt}{\Delta v_2(t)}
$$

该参数在水岩体上也呈现高值反映, 在 D≥0.4 左右, 一般有水。

### 5.6、半衰时(TH)

半衰时,就是断电后二次场△V2第一个取样值衰减到一般时,所对应的时间如图 1 所示。 半衰时大,表示极化介质二次场放电慢,而半衰时小,则表示放电速度快。在含

水岩体上, 其半衰时 TH 通常都多以高值异常形式出现。

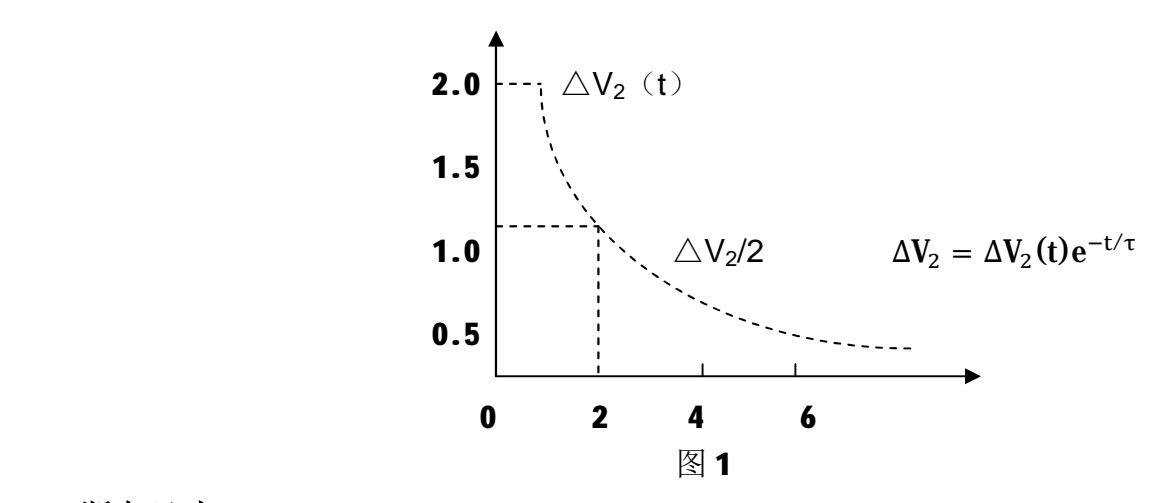

### 5.7、断电延时

指断电开始到 M1 起始时刻的时间。由于断电后电磁耦合干扰影响较大,为了减小电磁耦 合干扰对测量结果的影响,故延时一段时间后再进行测量。

### 5.8、衰减曲线

向地下供入稳定电流,断开供电电流后,测量电极间的电位差在最初一瞬间很快下降后便 随时间相对缓慢地下降,并在相当长时间后衰减趋于零,这种二次场缓慢衰减的曲线被称为衰 减曲线。

### 5.9、供电模式

双向供电模式:双向模式有两个供电周期,即"正供—停供—负供—停供"(如图2)。

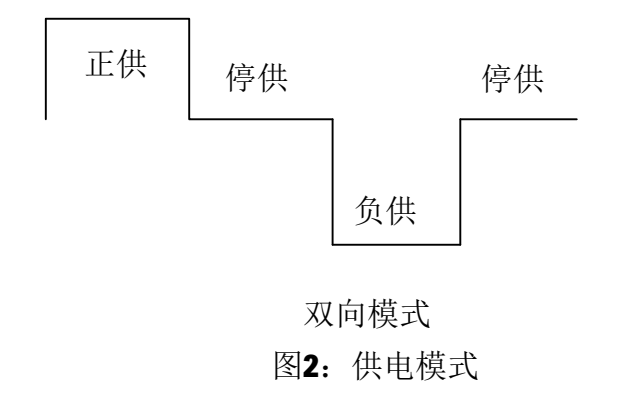

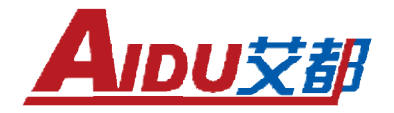

### 六、操作说明

测量前准备: 连接好高压电缆,A、B供电接线柱,M、N测量接收接线柱。

### 6.1、开机

打开仪器电源开关,屏幕显示出 ADMT-6B 激电法仪问候界面,如图 3

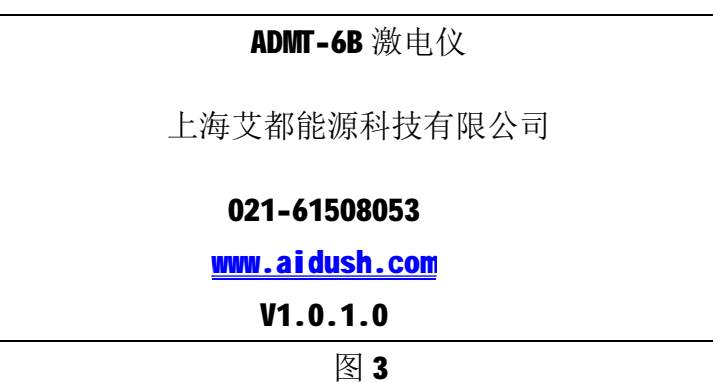

在图 3 显示的问候界面按"确认 OK"键进入仪器操作主界面。显示如图 4 所示:

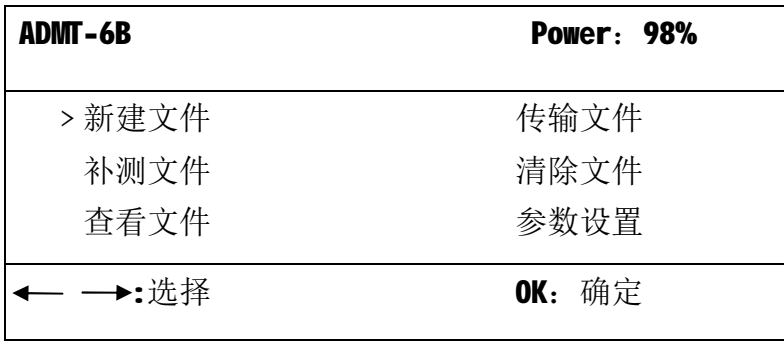

图 4

### 6.2、新建文件

在图 4 界面下可以按"←"、"→"键移动光标" > ",选择"新建文件",按"确认 OK" 键进入"新建文件"界面。如图 5 显示:

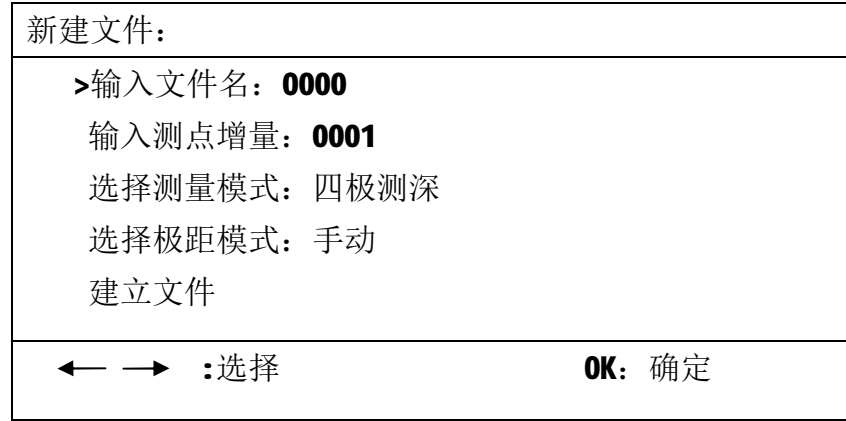

图 5

a) 输入文件名:在图5界面下按"←"、"→"键移动光标" > ",选择"输入文件名:0000",

按"确认 OK"键进入,输入相应的文件号如:"0200", 按"确认 OK"键返回;

b)输入测量增量: 按"←"、"→"键移动光标" > ",选择"输入测点增量: 0001", 按 "确认 OK"键进入.输入相应的测点增量, 一般测点增量默认为: 0001, 按"确认 OK"键返回;

c)选择测量模式: 按"←"、"→"键移动光标" >",选择"选择测量模式"按"确认 OK"键进入该界面,如下图 6 所示:

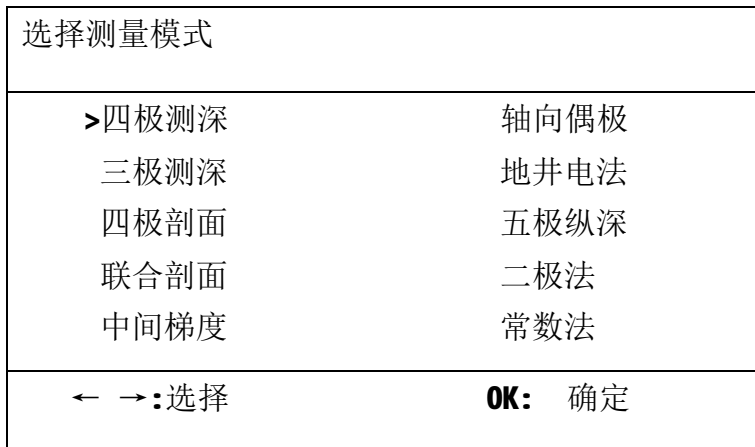

**图 6** 图 6

在图 6 界面下按"←"、"→"键移动光标" >"选择相应的测量模式,如选择:"四极测 深"后,按"确认OK"键返回至图 5 显示界面。

d)选择极距模式: 在图5显示界面再按"←"、"→"键移动光标" >"选择"极距模式" 按"确认 OK"键进入如下图 7 显示界面。

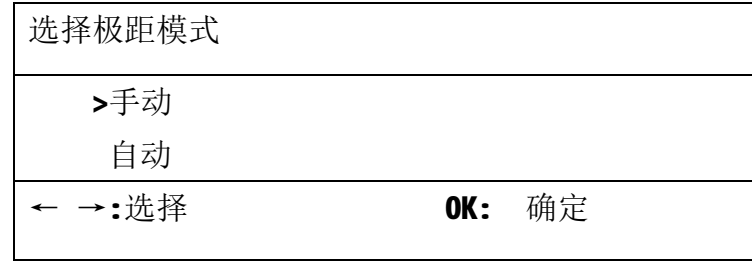

○ 图 7

在此界下按"←"、"→"键移动光标" >"选择相应的极距模式,如选择"手动"模式, 按"确认OK"键返回图 5 界面。(备注: 如选择"自动"模式, 只需要进入"自动模式"界面, 一次性输入测量工作中所需布设的极距,后续测量就不需要设置)

在图 5 显示界面选择"新建文件"按"确认 OK"键讲入测量界面, 如下图 8 所示:

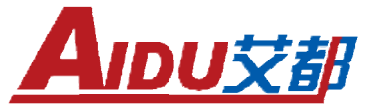

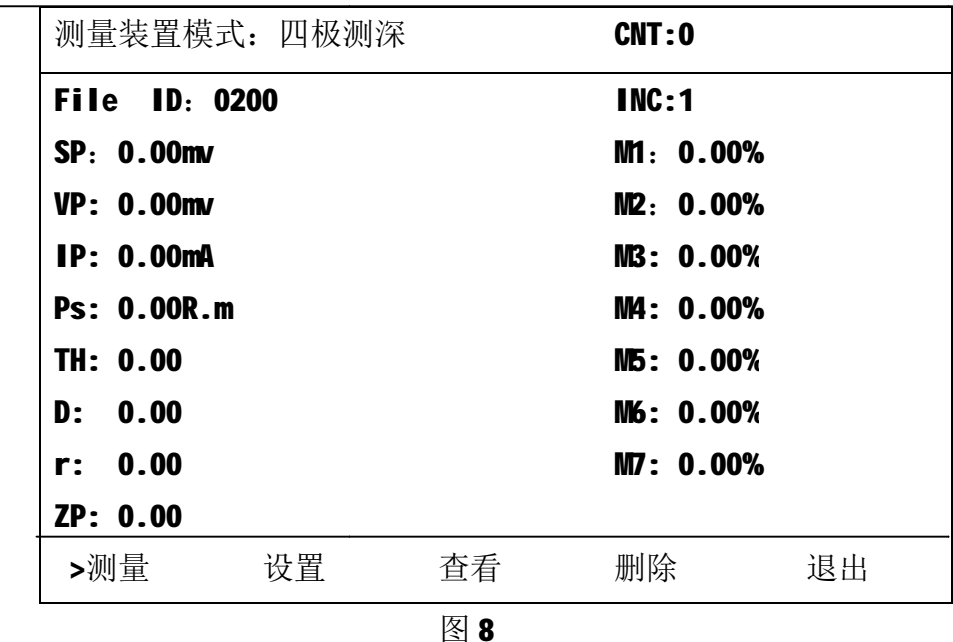

### (备注:CNT 为测点数量、File ID 为文件号、INC 为测点增量)

1) 设置: 如选择"手动"极距模式, 测量前需要进入"设置"菜单界面进行相应的极距 1) 设置: 如选择"手动"极距模式, 测量前需要进入"设置"菜单界面进行相应的极距<br>参数设置。在图 8 界面按"←"、"→"键移动光标" > "至"设置"菜单, 按"确认 OK"键 进入设置界面如下图 9 所示:

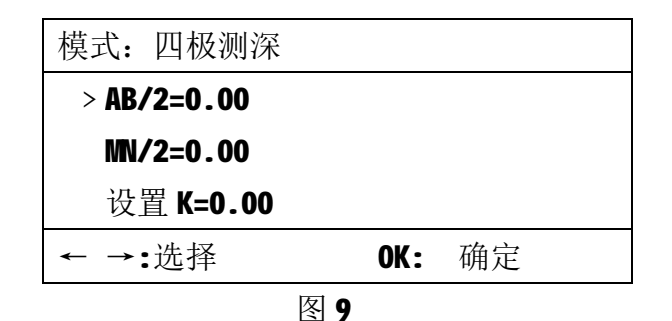

此界面下按"←"、"→"键,移动光标">"至选择 AB/2、MN/2,按"确定 OK"键进输 入极距参数,输入完成后按"确认 OK"键完成,。设置完成后按"确定 OK"键返回到图 8 测量 界面。

2) 测量:在图 8 界面下选择"测量"菜单进行测量,显示如下图 10 所示:

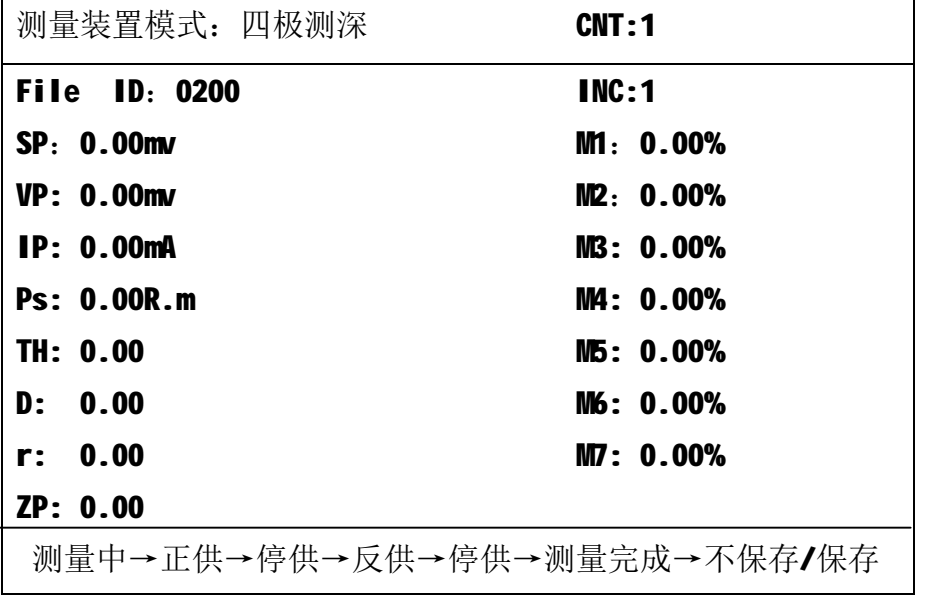

图 10

测量完成后根据情况选择数据保存或者不保存。

### (备注: ADMT-6B 激电仪需要手动保存、没保存数据将丢失)

以此类推,直至完成整条剖面的测量,注意:如选择手动极距模式,在每次测量前,都需 要重新设置极距参数。

3) 查看: 在图 8 显示界面选择"查看"菜单进入查看界面,可以查看相应测点的的数据。 如下图 11 所示:

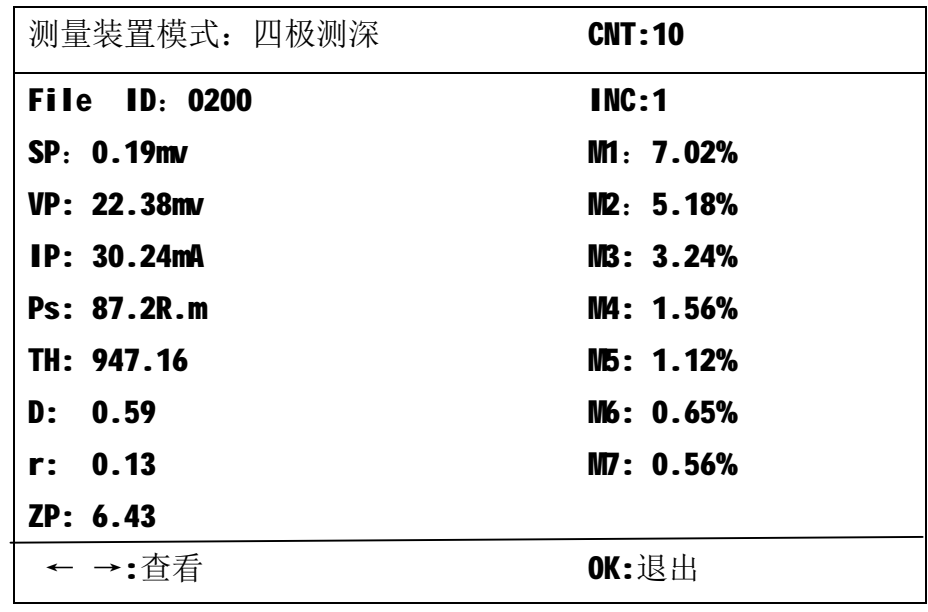

图 11

此界面下按"←"、"→"键可以选择不同的测点数据、查看完后按"确认 OK"键退出。 4) 删除: 在图 8 所示界面选择"删除"菜单, 进入删除界面如下图 12 所示:

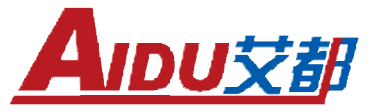

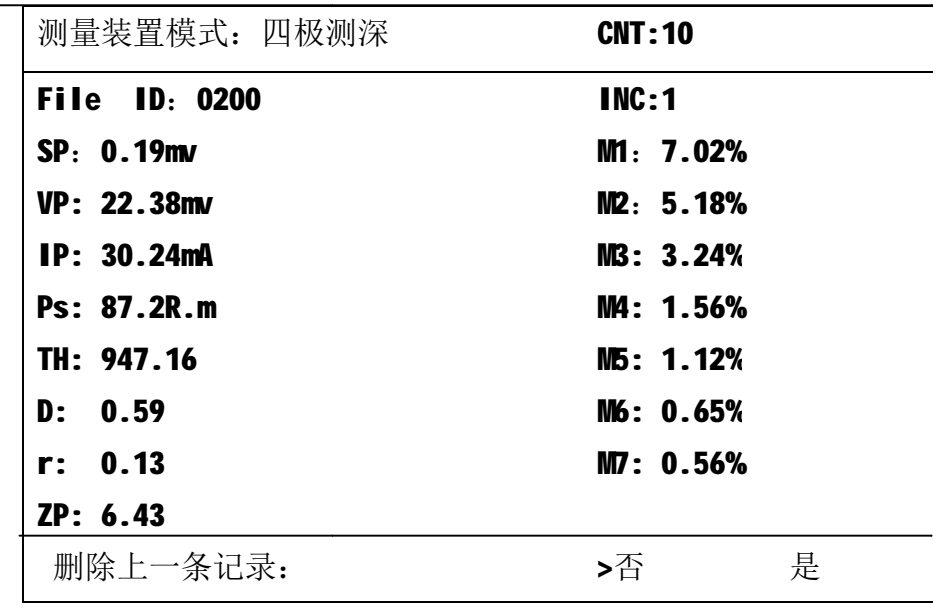

图 12

此界面下按"←"、"→"键,移动光标">"选择是否删除上一条记录。选择"是",按 此界面下按"←"、"→"键,移动光标" > "选择是否删除上一条记录。选择"是",按<br>"确认 OK"删除上一条记录,仪器自动返回图 8 界面,是选择"否"按"确认 OK"键返回图 8 所示界面。

5) 退出: 在图 8 所示界面选择"退出"菜单按"确认 OK"键退出测量界面。

6.3、补测文件

在图4显示的主界面下按"←"或"→"键移动光标">",选择"补测文件",按"确 认 OK"键进入补测文件界面, 如下图 13 所示:

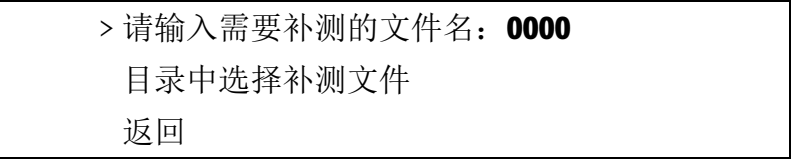

图 13

按"←"或"→"键移动光标"> ",选择菜单"请输入补测文件名",按"确定 OK",输 入需要补测文件号,按"确认 OK"进入测量界面 (如图 14), 也可以进入"目录中选择补测文 件"界面,选择需要补测的文件(如图15)。(备注:补测文件,参数与原设置的参数一致)

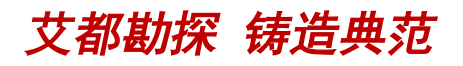

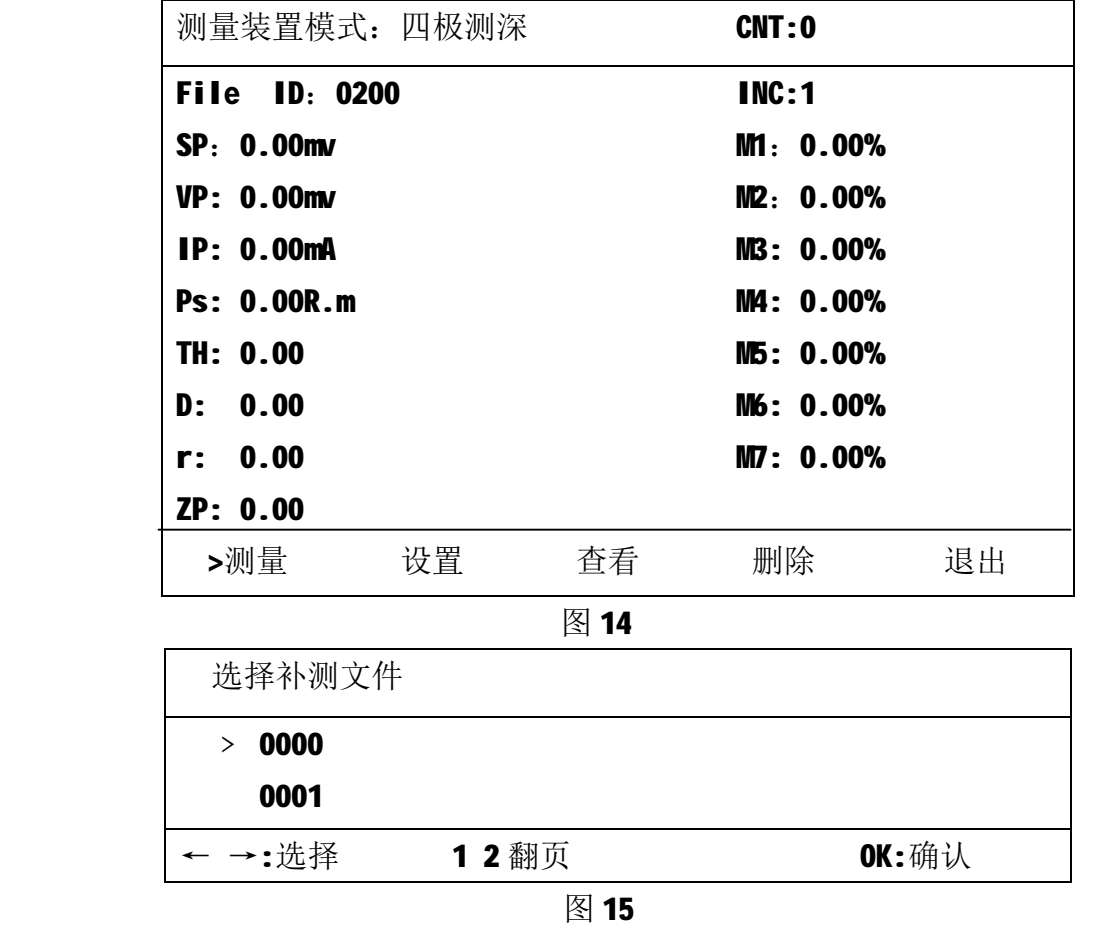

### 6.4、查看文件

在图 4显示的主界面下按"←"或"→"键移动光标" >",选择"查看文件",按"确 认 OK"键进入查看文件界面, 如下图 16 所示:

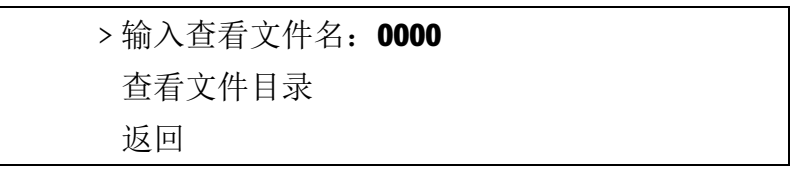

图 16

按"←"或"→"键移动光标">",选择菜单"输入查看文件名",按"确定OK",输入 需要查看文件号,按"确认OK"进入查看界面(如图17),也可以进入"查看文件目录"界面, 选择需要查看的文件(如图18)。

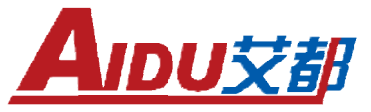

OK: 确认

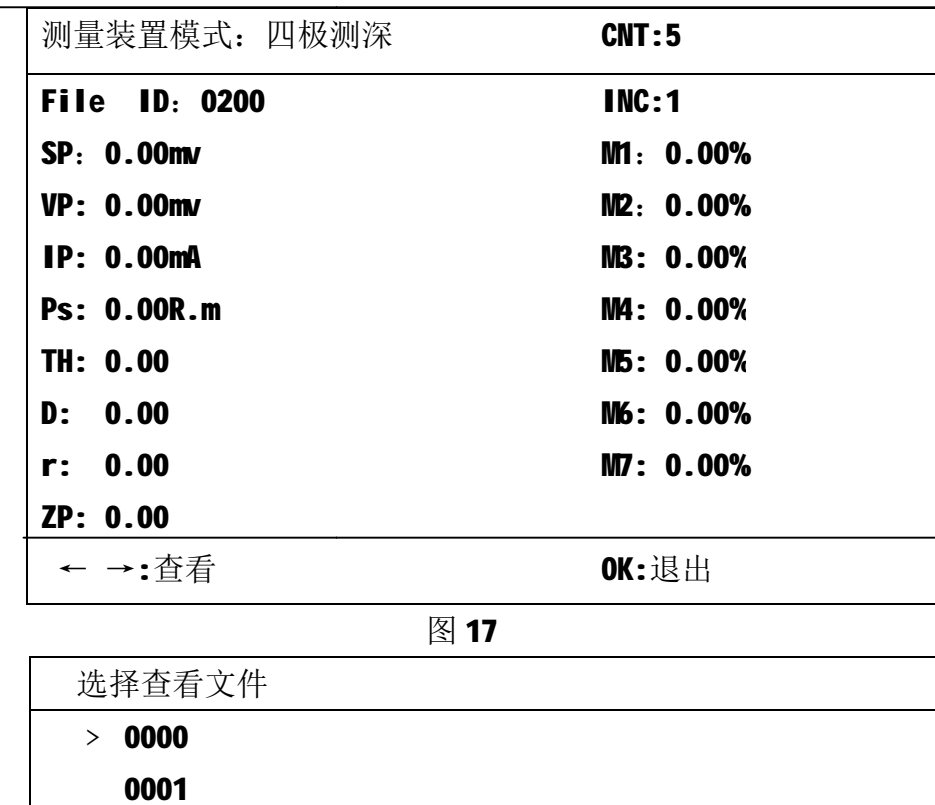

图 18

### 6.5、传输文件

在主界面下选择"传输文件"按"确定 OK"键进入传输文件界面,如图 19:

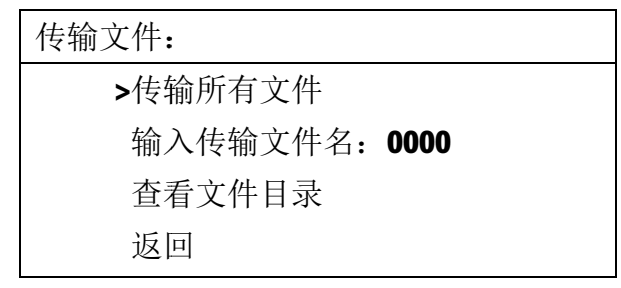

### 图 19

将传输线插入仪器右上方的"USB/充电接口"接口,

← →:选择 12翻页

a) "传输所有文件":把仪器内部所有的数据都传输到U盘;

b)"输入传输文件名":输入所需要传输的文件名 输入所需要传输的文件名,则直接传输该文件的数据。

b)"输入传输文件名": 输入所需要传输的文件名,则直接传输该文件的数据。<br>c)"查看文件目录": 查看仪器中所有的文件,也可在查看文件目录界面传输需要传输的 文件,如图 20:

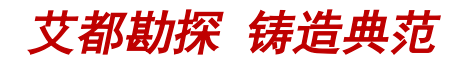

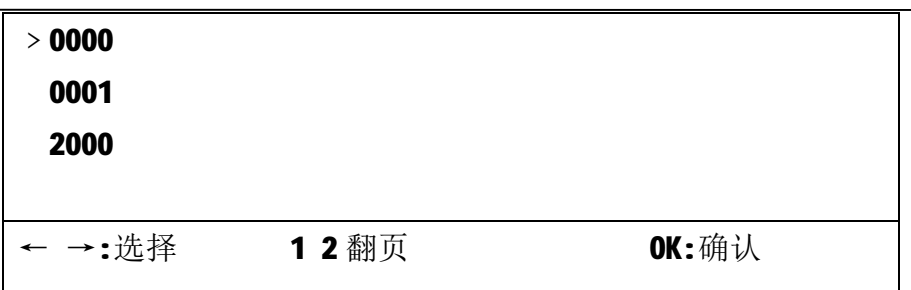

图 20

选中所需要导出的文件, 按"确认 OK", 显示如图 21:

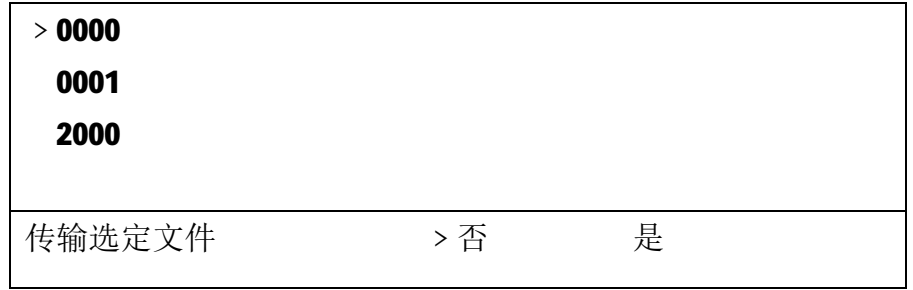

#### 图 21

如需传输,选择"是",显示文件正在传输。

传输文件后,仪器自动在 U 盘内部形成一个 AIDU.DAT 的文件名,可在 PC 机上使用 Excel、 Surfer、记事本等软件打开,重复的文件名在文件上不覆盖而是在列表后面显示。

选择"返回"将返回到仪器主菜单。

### 6.6、清除数据

在主界面选择"清除数据"按"确定"键进入清除数据界面,如下图 22 所示:

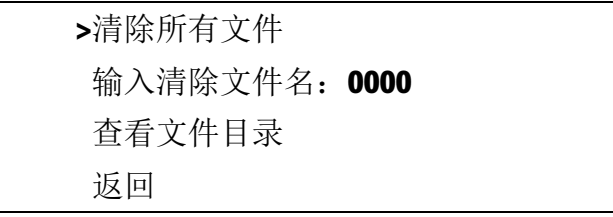

图 22

a)"清除所有文件":清除仪器内所有的文件数据,在使用此功能之前,请确保数据已备份。

b)"输入清除文件名":输入所需要删除的文件号后确认,将删除该文件数据。

c)"查看文件目录":可以查看仪器中所有文件、也可在查看文件目录界面删除需要删除的 文件

选择"返回"将返回到仪器主菜单。

### 6.7、设置参数

在主菜单按选择"设置参数"按"确定 ok"键进入设置参数界面,如下图 23 所示:

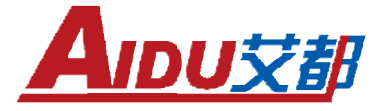

>供电时间 :8 秒 波形个数 :1 个

设置完成

图 23

此界面下按"←"、"→"键,移动光标"> "选择"供电时间"按"确认 OK"键进入设 置界面如下图 24 所示:

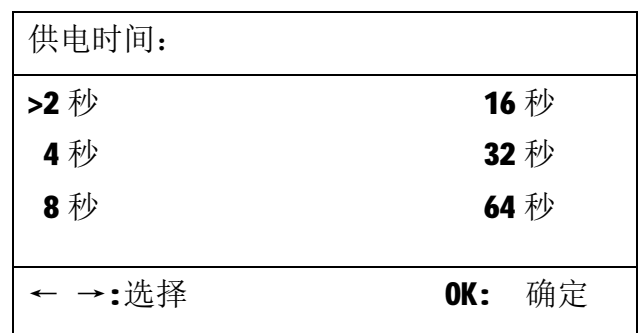

图 24

在此界面下按"←"、"→"键,移动光标">"选择不同的供电时间(2秒、4秒、8秒、 16 秒、32 秒、64 秒可选)。选择完成后按"确认 OK"键确定并返回图 23 号界面。

在图 23 号界面按"←"、"→"键,移动光标"> "选择菜单"波形个数"按"确认 OK" 键进入如下图 25 所示:

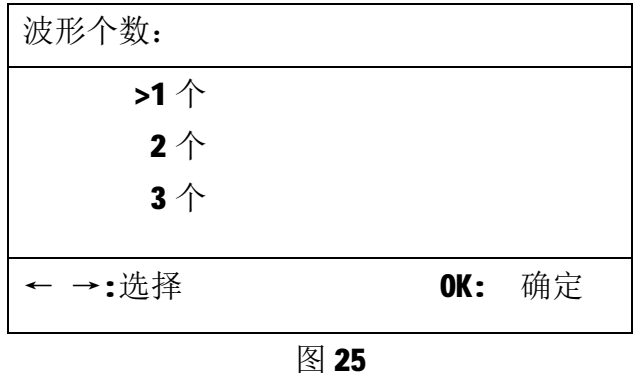

在此界面下按"←"、"→"键,移动光标">"选择不同的波形个数(1、2、3个可选)。 选择完成后按"确认 OK"键确定并返回图 23 号界面。

15

### 附录一、不同装置模式的操作说明

#### 1:四极测深

在这种排列方式中 MN 对称地置于 AB 的中心两侧,原点 O 是它们的公共中心点。当保持中 点 O 是固定的时候,测量的深度是通过增加 AB 供电线长度来实现的。

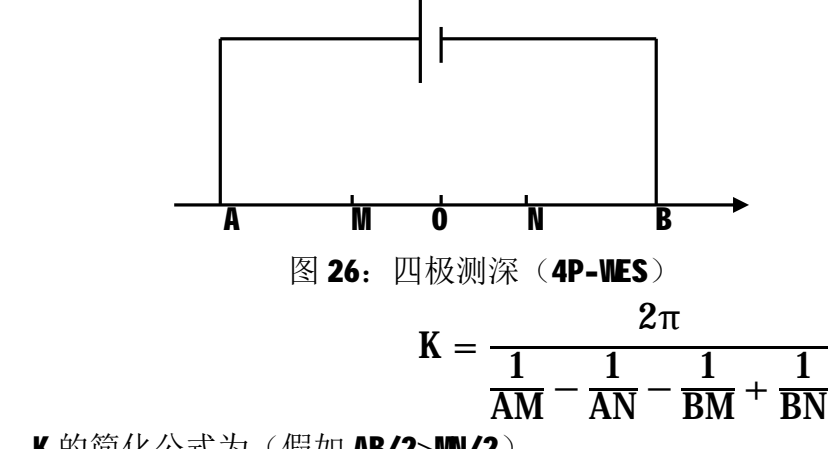

K 的简化公式为(假如 AB/2>MN/2)

 $\triangle$  AB/2=a 和 MN/2=b

$$
\mathbf{K} = \pi(\mathbf{a}^2 - \mathbf{b}^2)/2\mathbf{b}
$$

#### 2:三极测深

电极 B 固定在足够远的地方, 使 *AM*  $\frac{1}{\sqrt{1}}$ 和 *AN*  $\frac{1}{2}$ 可以忽略不计,由于定点 0 总是 M 的中点, 可以通过移动 A 来实现测深。

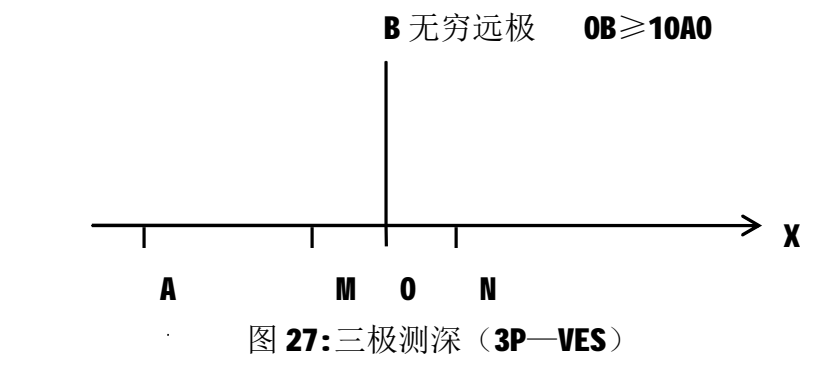

 $\diamondsuit$  a=0B 和 b=MN/2。

$$
K = 2\pi \left(\frac{1}{BN} - \frac{1}{BM}\right) = \pi (a^2 - b^2)/b
$$

### 3:四极剖面

四个电极沿 X 轴移动的动源电剖面测量(PROFLED)是用来研究电阻率的横向变化,由于 这些电极的相对位置保持恒定。本剖面的 K 值是常数。原点 O 是 X 轴上一个固定点(通常是选 定 MN 最初的中点)。

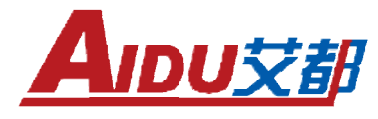

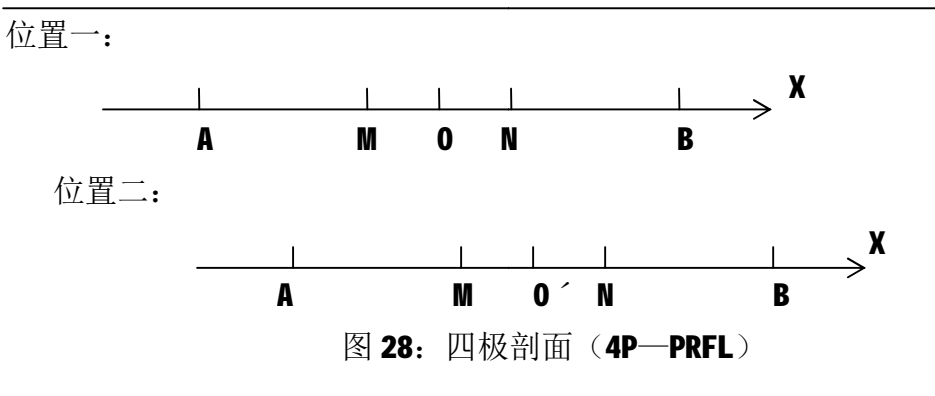

**K** 始终为: **k** =  $\pi$ ( $a^2 - b^2$ )/2**b** 

### 4:联合剖面

电极 B 放在无穷远处,AMN 沿测线同时移动, 各电极间相对距离保持不变。

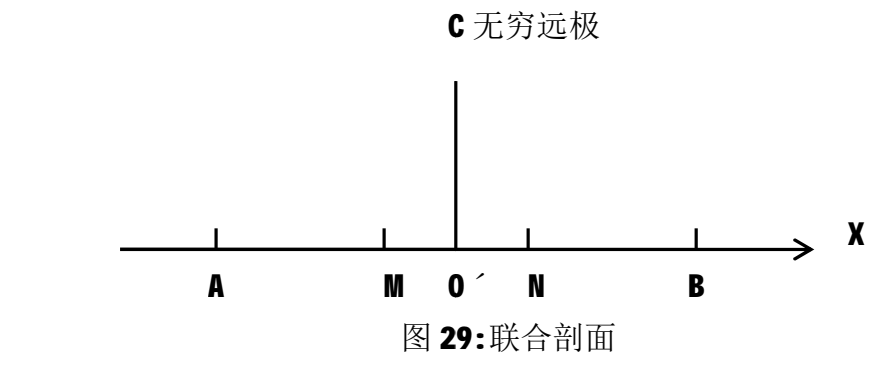

K 始终为: k =  $\pi(a^2 - b^2)/b$ 

做联合剖面法一般取用五个电极 A、B、M、N 电极和无穷远极 C,C 极一般放在垂直于测线 并且取用 OC≥10A0 距离为好。

### 5:中间梯度(RECTGL)

这种排列供电电极 AB 是固定的,测量电极 M 在 AB 中部 1/3 的范围内移动,此外,M 极 还可以在离开 AB 连线一定距离(AB/6 范围内)且与之平行的旁测线上进行观测, 这种排列实 用于观察所要探测的相对地表一定深度的电阻率变化。 察所要探测的相对地表一定深度的电阻率变化。

本装置选择 0 为测点 (MN 中点),A 点作为坐标轴的原点,设测点坐标为(x,y),在装置中 测点 x 永为正数值, y 为测点到主测线 AB 的距离,当 y=0 时,为主测线。

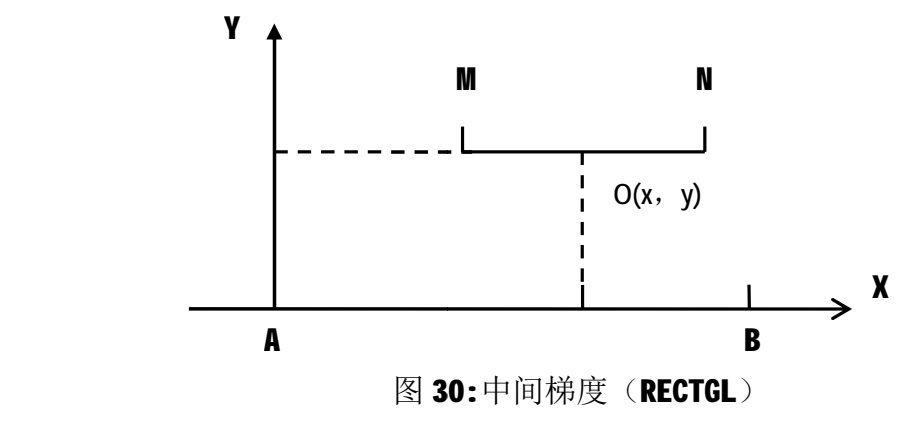

*艾都勘探 铸造典范*

则 K 表达式为:

$$
K = \frac{2\pi}{\left|\frac{1}{AM} - \frac{1}{AN} - \frac{1}{BM} + \frac{1}{BN}\right|}
$$

 $\diamondsuit$  AB=a, MN=b, 测点坐标(x, y)

$$
AM = \sqrt{(x - b/2)^2 + y^2}
$$

$$
AN = \sqrt{(x + b/2)^2 + y^2}
$$

$$
BM = \sqrt{(a - x + b/2)^2 + y^2}
$$

$$
BN = \sqrt{(a - x - b/2)^2 + y^2}
$$

6:轴向偶极

如图 26 所示,这种装置的特点是供电电极 AB 和测量电极 MN 均采用偶极子,并分开有一 定距离。由于四个电极都在一条线上,故又称轴向偶极。其中,原点取 00´中点(0 为 AB 中 点,Oˊ为 MN 中点),它适用于研究沿着剖面不同深度电阻率的变化。剖面的延伸是通过同时 移动 AB 和 MN (通常移动距离为 d) 来实现的

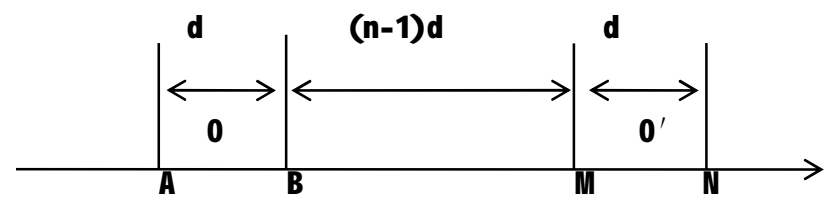

图 31: 轴向偶极

取 AB=MN=d (d 为偶极子长度), 00 2 =nd (n 为正整数), n 为电极的间隔系数。

$$
K = \pi \cdot AM \left[ \left( \frac{AM}{MN} \right)^2 - 1 \right]
$$

$$
k = \pi \cdot d \cdot n(n+1)(n-1)
$$

7:地井电法

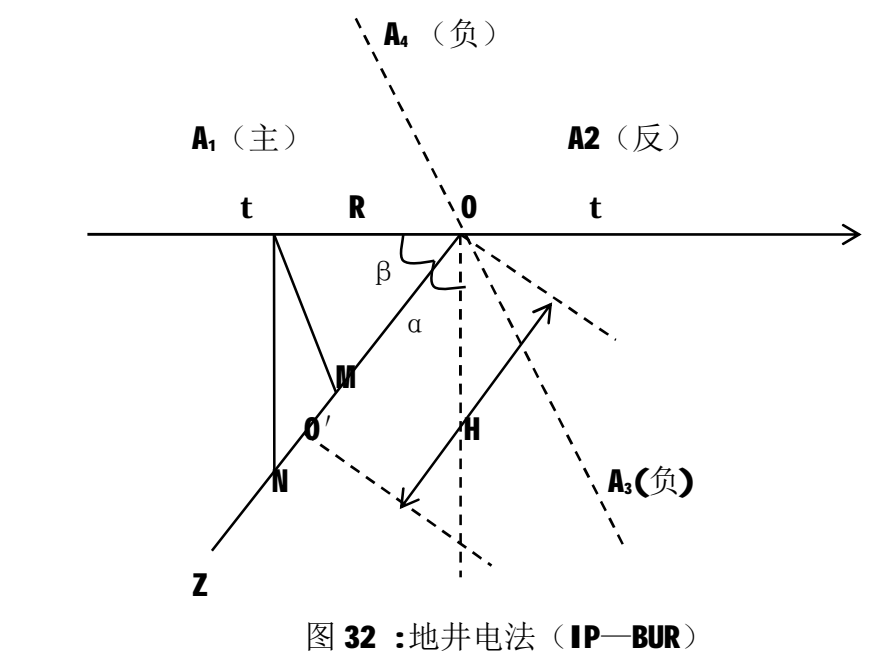

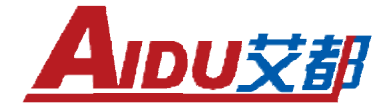

(1)有关规定:

a)主方位:供电 A 供电电极方位:极位于勘探线上,钻孔向 A 极倾斜如图 27 中 A 极。 b)反方位:供电极 A 极位于勘测线上,但钻孔倾向不向 A 极方向,如图 27 中 A2极。 c)副方位: 供电极不在勘探线上, 而是位于勘探线垂直的两侧方位, 如图 27 中 A3, A4极。 R:供电电极与到井孔口 0 的距离,即 0A1=0A2=0A3=0A4=R a: 钻孔与铅垂线的夹角 b: 钻孔与水平线的夹角 (2)有关的是: 主方位: b=90°-a 反方位: b=90°+a 副方位: b=90° (3)计算公式(K 值) THFTA 为仪器显示的角度,代表 b 角值  $K = 2π$ AM ∙ AN MN

其中  $AM = \sqrt{(H - MN/2)^2 + R^2 - 2(H - MN/2)Rcos\beta}$ 

 $AN = \sqrt{(H + MN/2)^2 + R^2 - 2(H + MN/2)Rcos\beta}$ 

8:五极纵轴

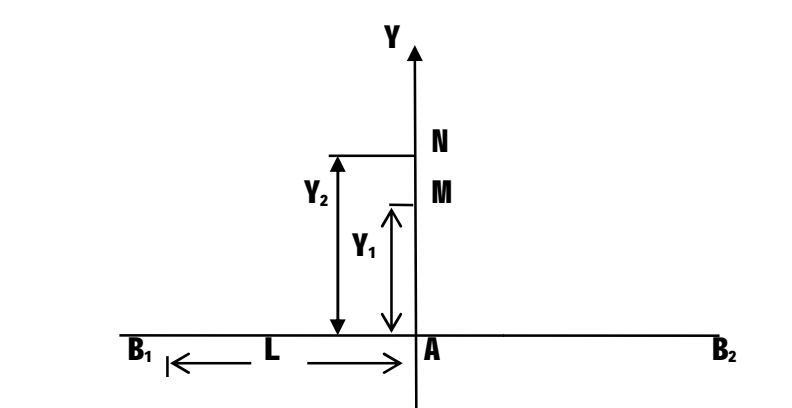

五极测深: Y<sub>1</sub>=AM 为测深点 (A) 到 M 极的距离; Y2=AN 为测深点到 N 极的距离。 MN 中点到测深点的距离为对 中点到测深点的距离为对应的测量深度。

图 33: 五极纵轴电测深电极布置平面图

A—为原点,中心供电电极电流强度为+Ⅰ,两侧供电电极 B1、B2处电流强度为-Ⅰ/2 测量电 极 M 沿纵轴 Y 移动。五极纵轴测深装置的电流密度主要分布在 h <0.93L 的范围内,其电流密 度大于对称四极装置的电流密度。因此能比用对称四极测深进行观测获得较大的电位畸变值, 度大于对称四极装置的电流密度。因此能比用对称四极测深进行观测获得较大的电位畸变值, 从而可以得到关于勘探对象状况的较明显信息。五极纵轴测深在对高阻体和低阻体地质体上进 行勘探时, 当基岩电阻率人的 植国率时, 都可以获得随深度 h 的增大而出现向右移的 高阻异常值和低阻异常值, 而四极电测深获得 D 型曲线, 在实际工作中很难利用该曲线判断地 质体的存在及埋深。

目前常用的对称四极测深主要是用来解决水平层状结构的有关地质问题。而在水文及工程

调查中,经常会遇到一些非层状地质体,如溶洞等测深,五极纵轴测深法在一定的地电条件下, 对非层状地质体有较好的勘探效果,与其它电阻率法相比,五极纵轴测深具有分辨能力强,曲 线直观,解释简单等优点。

注意:

1.在同一点做四极测深和五极测深时,所得的视电阻率值是不一样的。因为视电阻率同 装置系数 K 有关, 同时也和水平均匀介质及水平非均匀介质有关。L<sup>3</sup> 2h(h 为估算的异常深度), 电极距 L 应不小于测深点对象埋深的 2 倍。

 $L=AB_1=AB_2=AB$ 

2.五极纵轴测深曲线,一般应绘在算术直角坐标系中,纵轴表示电阻率 R,横轴  $\frac{1}{2}$ : (Y<sub>1</sub> + Y<sub>2</sub>)/2 = 深度 h

$$
K = \frac{2\pi}{\frac{Y_2 - Y_1}{Y_1 \cdot Y_2} - \frac{1}{\sqrt{L^2 + {Y_1}^2}} + \frac{1}{\sqrt{L^2 + {Y_2}^2}}}
$$

式中: Y<sub>1</sub>=AM, Y<sub>2</sub>=AN

9:两极法

$$
R_S = 2\pi a \frac{\Delta V_{MN}}{I_{AB}} \quad (\Delta V_m)^2 \oplus \hat{\boxtimes}^2 \hat{z}, \quad I_{AB} \text{ in } \hat{\boxtimes} \hat{\boxtimes} \hat{\boxtimes}
$$

式中 a——为移动电极间的距离。

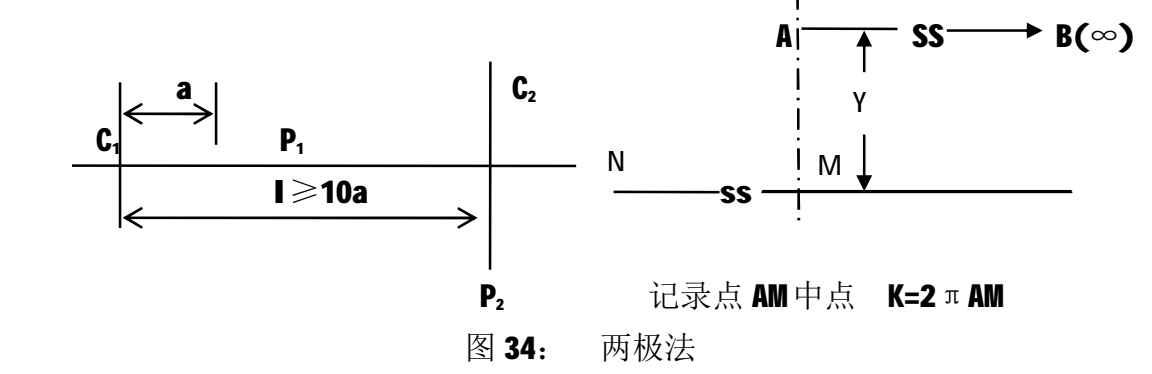

 $C_1$ 、 $C_2$ 为供电电极;

 $P_1$ 、 $P_2$ 为接收电极;

 $C_1$ 、P<sub>1</sub>为移动电极;

C<sub>2</sub>、P,为无穷远极;

一般取  $1$  3 10a

1) 两极法排列的优点是:在电极展开的距离相同的情况下,有比其他排列大的勘探深度 和大的范围。用两极法电位一般比其他方法大。

2)上述的两极法,其优点汇集如下:

a)能得到大的信号;

b)为确保勘探深度,可以使用比其他排列极距小的距离,如果测线的长度相同,能确保比 其他排列大的勘探范围。

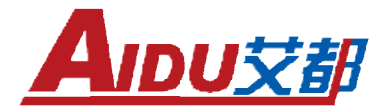

c)远电极设置完毕后,作业效率高。

d)由于对地下影响比较单纯,因此可以自动解析。总之,使二极法排列 由于对地下影响比较单纯,因此可以自动解析。总之,使二极法排列 的数据进行组合, 的数据进行组合, 完全能够合成其他电极排列的数据。 电极排列的数据。

3)电极的设置:

供电电极 C2和测量电极 P2设置在距离测线充分远的地点, C2,P2(B,N)两极间的距离也应该 为无穷远,且大致垂直于测线。

4)视电阻率剖面法的测量顺序:

a)把测线上第一个电极 (测线起点) 作为供电极,从第 2 个点到 №1 共 M 个点电极作为电 位电极分别测量其电位。

b)其次把第 2 个电极作为供电电极,从第 3 个测点到第(N+2)个共 N 个点的电极分别作 为测量电极,分别测量其电位。

重复测量, 在测线的终端 N 点上, 数据数每次减1。最后, 把测线终点前的电极作为电流 电极,测量终点的电位。

 $\mathbf{c}$ )测量记录点为 $\mathbf{C}_1$ ,  $\mathbf{P}_1$ (AM)的中点。

d)两极法的 C2(B)和 P2(N)布置在无穷远处固定不动,A(C1)和 M(P1),沿测线或垂直测 线布置。观测中仅移动 A 和 M 极。

### 附录二、仪器的维修和保养

1、工作结束后,切记将电源关掉,以免浪费电源。 工作结束后,切记将电源关掉,以免浪费电源。

- 2、仪器在运输或使用过程中要有专人保管负责,避免仪器受剧烈震动或撞击和进水。
- 3、每天工作结束后,应除去仪器表面灰尘保持干净,并放置在通风干燥处。
- 4、测量电极使用后应除去表面的泥土等保持干净。

5、仪器外壳贴有防拆封条,请不要撕开,撕开后是不能复原的。我们将不予保 、仪器外壳贴有防拆封条,请不要撕开,撕开后是不能复原的。我们将不予保修。

### 附录三、装置选择的一般原则

为取得预期的地质效果,应根据勘查任务和测区的地形地质条件,适当地选择装置类型。 常用的装置有中间梯度、联合剖面、偶极 -偶极、对称四极测深、二极装置等。

装置类型一般选择原则:

a) 面积性普查工作,一般选择中间梯度装置;

b) 需详细了解目标体形态特征的,应采用测深装置。常用测深装置有对称四极测深、偶 极-偶极测深等;

c) 为解决某些特定问题, 如浅表目标体上顶位置、产状等, 可采用联合剖面装置;

d) 为快速获取近地表目标体的异常,可采用二极装置

### 附录四、装置的电极距选择规则及技术规范

装置的电极距选择规则: 在一定范围内, 供电电极距 AB 越大, 勘探深度越大; 测量电极 距 MN 越小,探测分辨率越高。

1、对称四极电极距,应符合下列原则:

供电电极距AB至少应为勘查目标物顶部埋深的4~6倍;测量电极距MN应不大于勘查目标物 的顶部埋深, 且不应超过AB/3。

2、洗择联合剖面装置的电极距时,应满足下列要求:

a) 在普查良导性脉状介质体时,应使AO大致等于最小勘查目标物的走向长度与其下延深 度之和的半值;当欲分辨相邻介质体时,应使AO不大于相邻介质体间距的二分之一;在进行地 质填图或追索异常时,一般要求AO至少应为勘查目标物顶部埋深的3倍:MN应小于AO/3,一般 可为(1/10~1/3)AO。

b) 当勘查目标物的规模与埋深不清楚或变化范围较大时,应尽可能设计多种电极距进行 观测,其极距变化比值以不大于2为宜。

c) "无穷远"电极一般应垂直测线方向布设,与最近测线的距离应为AO的5~10倍。当 只能斜交测线方向布设无穷远极时,它与最近测线的距离应超过AO的10倍。

d) 同一测线"无穷远"电极移动时, 应有不少于2个重合测点。

3、偶极剖面装置的电极距,应使供电偶极子AB中心至测量偶极子MN中心的距离大于勘查 目标物顶部埋深的3倍, 或大致等于解决同一地质问题的联合剖面装置中AO的长度; AB和IM的 长度宜相同, 且应小于AB中心至M中心的距离的1/4。

4、中间梯度装置的电极距,应满足下列要求:

a) 应使AB与INd适合于AB>20IN。当勘查目标物与周围介质电阻率的差别仅10倍时,IN应 不超过勘查目标物厚度的1~2倍;当电阻率差别达50倍时,MN允许增至勘查目标物厚度的5倍。

b) 观测段应选在供电电极中部不大于AB/3的范围内。

c) 旁侧剖面至主剖面的最大距离应不大于AB/6。

d) 当沿测线将供电电极移动到下一个观测段时,在相邻供电电极观测段的接合部位应重 合2~3个测点。

e) 供电电极距 AB 的选定,可根据覆盖层厚度及其地电性质,并结合电源功率和施工方 便等因素设计,应能达到所期望的有效探测深度,并使勘查目标物有明显的异常反映

### 附录五、应用实例

以下是利用我公司仪器在墨西哥某铜矿探测中的应用。

找矿异常位置布线方向:东西向偏北 27°。

测线线距:20 米,测点点距:10 米。测量极距:20 米。在此次测量中沿着东西偏北 27° 方向一共做了4条测线,每条测线上做了10个测点。图 35 和 36 为相应电阻率曲线图和等值

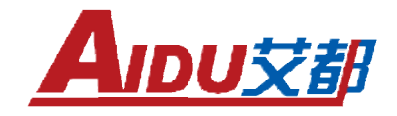

### 线图。

1 号线曲线图:

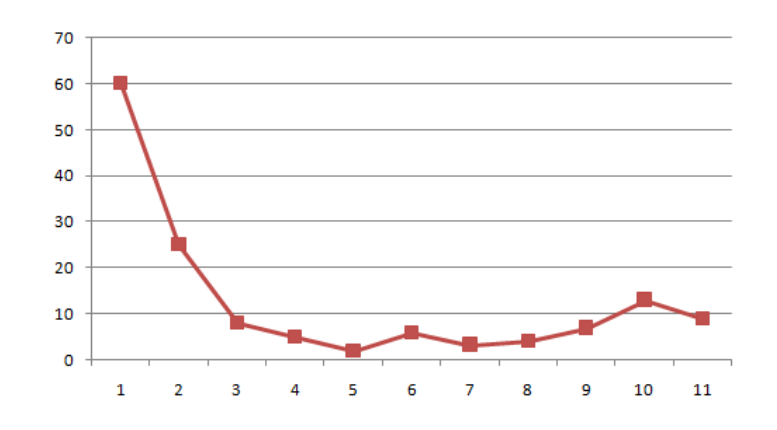

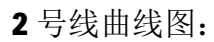

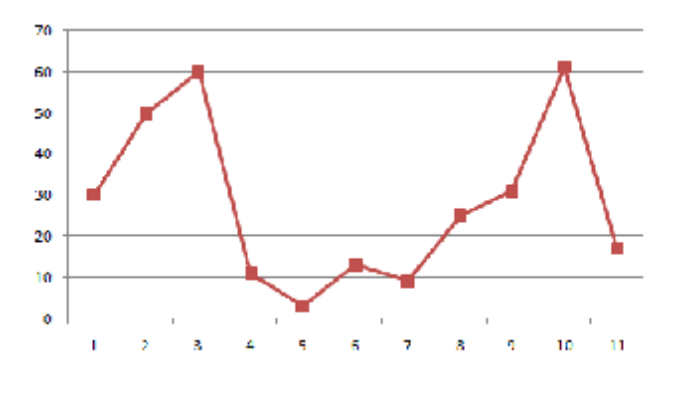

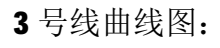

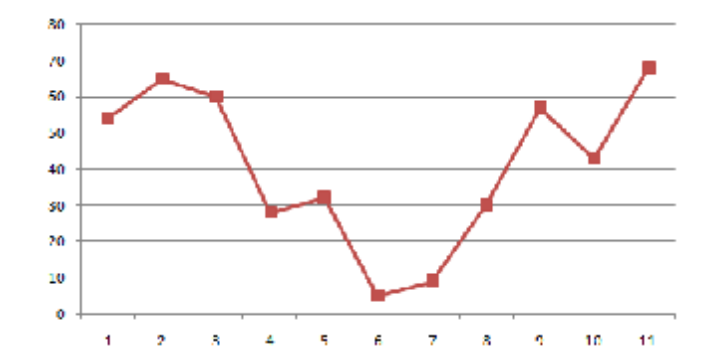

4 号线曲线图:

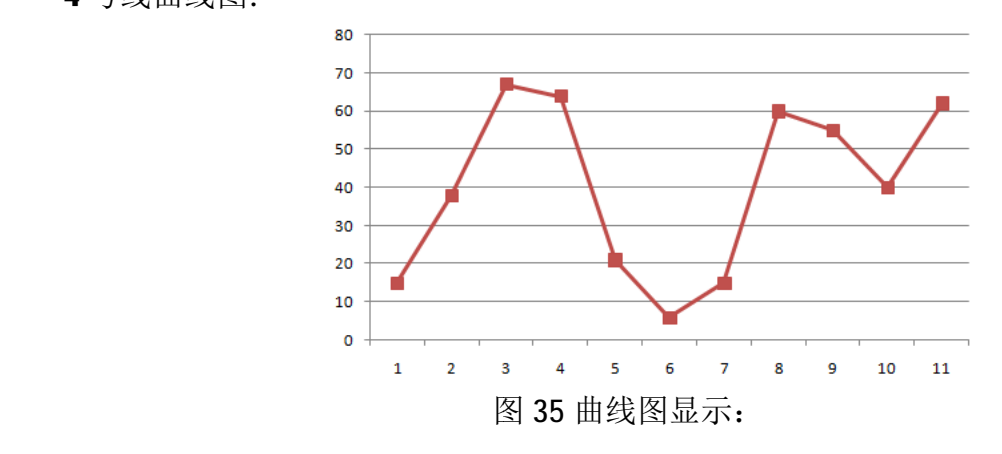

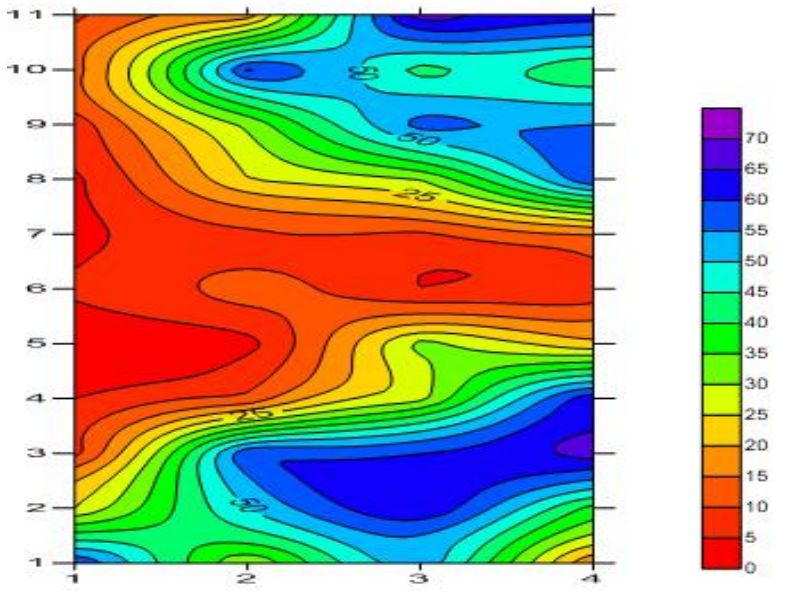

图 36 等值线图显示:

通过曲线图和等值线图可以很明显看出异常的位置以及走向变化。异常集中在 40 米到 60 米这个区间内;并且矿体宽度从 1 号线到 4 号线逐渐变窄。

通过后续的钻探和开采基本证实了本次测量的准确性与精确度。位置误差在 2 米之内。 附录六、ADMT-6B 直流电阻率法仪装箱单(标配)

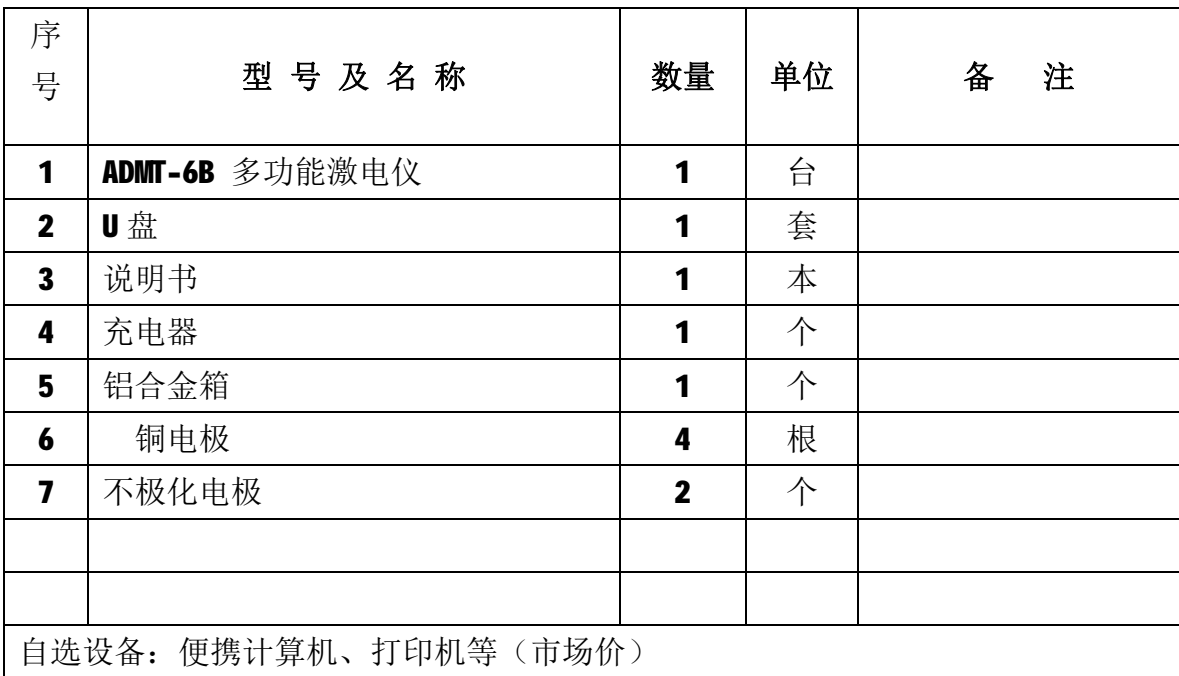